## **W TERMINIE OD 3 DO 8 LIPCA**

Znając już wyniki egzaminu możemy zmienić wybrane wcześniej szkoły i oddziały. Będzie to możliwe **od 3 do 8 lipca.**

By skorzystać z tej możliwości na swoim koncie po zalogowaniu kliknij na *Edytuj preferencje*, a następnie *Utwórz wniosek*.

Zostanie utworzony nowy wniosek (ale z już wypełnionymi

**Status** Złożony w rekrutacji Edytuj preferencje Wybierz akcję podstawowej Punktacia Punkty Minimum kandydata różnicujące punktowe

wcześniej polami), w którym będzie można zmodyfikować

preferencje. Nowy wniosek także należy pobrać, podpisać i wysłać w systemie Nabór.

Na naszym koncie zobaczymy złożony wcześniej wniosek, a także ten, który właśnie zapisaliśmy. Pamiętaj, by dodać podpisany nowy wniosek. **Pamiętaj, aby ponownie wysłać go w systemie Nabór wraz z załącznikami!!!**

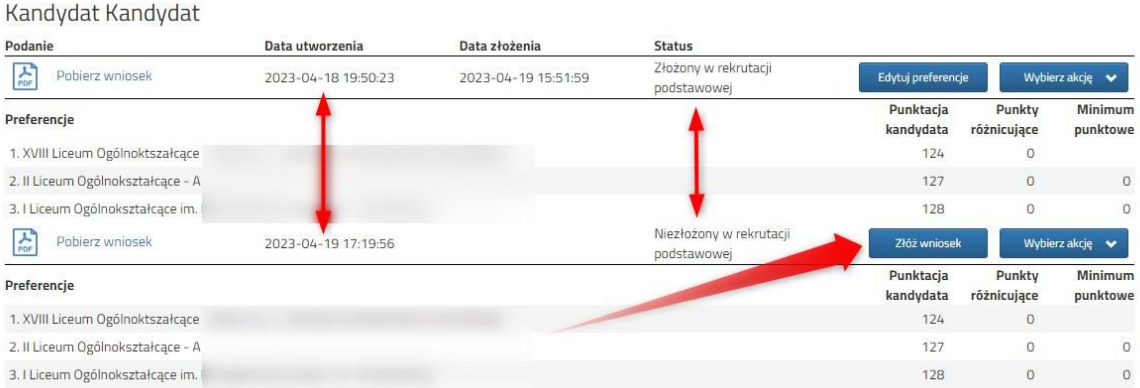

Gdy złożymy nowy wniosek, ten poprzedni zmieni status na *Odrzucony*, dlatego że został zastąpiony nowym ze zmienionymi preferencjami**. Stanie się to automatycznie.**

## **DODANIE OCEN ZE ŚWIADECTWA I WYNIKÓW EGZAMINU**

Możemy samodzielnie wprowadzić oceny ze świadectwa oraz wyniki egzaminu ósmoklasisty do systemu Nabór. Zobaczymy wtedy punktację we wszystkich wybranych oddziałów. Po wybraniu akcji klikamy na *Wyniki ze świadectwa* bądź *Wyniki z egzaminu*.

Pamiętaj, że **wyniki będą zweryfikowane w szkole pierwszego wyboru** po dostarczeniu do niej świadectwa ukończenia szkoły.

Gdy wybraliśmy wprowadzanie wyników ze świadectwa otworzy się nam okno, w którym zaznaczamy przy danym przedmiocie ocenę. Podajemy też inne dane, które znajdują się na naszym świadectwie, takie jak *Aktywność na rzecz innych ludzi*, czy *Szczególne osiągnięcia*.

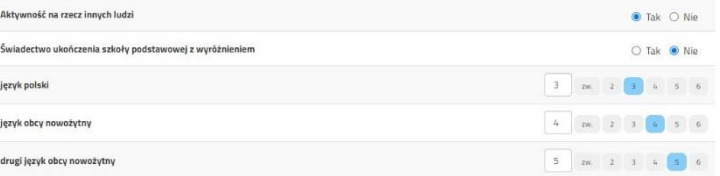

Gdy już wszystko wprowadziliśmy i sprawdziliśmy zatwierdzamy klikając na dole formularza *Zapisz*. Podobnie jak dane ze świadectwa wprowadzamy też wyniki egzaminu.

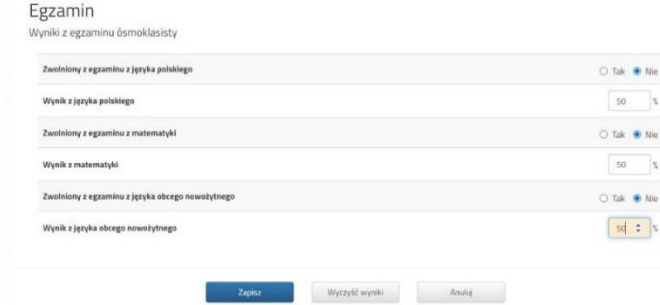

W tym momencie na naszym koncie zobaczymy punktację przy każdym wybranym oddziale. Jeśli pomyliliśmy się wprowadzając wyniki, komisja rekrutacyjna poprawi je i zmieni się też punktacja. Może ona być różna w różnych oddziałach, ponieważ inne mogą być przedmioty punktowane

One również będą weryfikowane przez komisję rekrutacyjną.

Gdy uzupełniliśmy wszystkie pola zatwierdzamy klikając *Zapisz*.

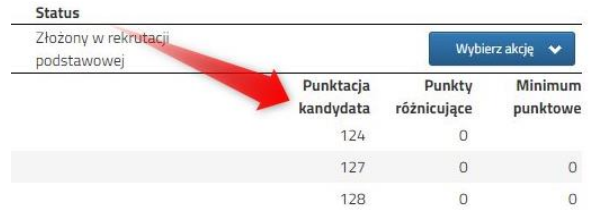

## **PRZESŁANIE ŚWIADECTWA ORAZ WYNIKÓW EGZAMINU**

**W TERMINIE OD 3 DO 9 LIPCA DO GODZINY 15:00** możliwe będzie uzupełnienie wniosku o skan świadectwa ukończenia szkoły podstawowej oraz skan zaświadczenia o wynikach egzaminu. Chcąc dodać zeskanowane świadectwo klikamy *Wybierz akcję*, a następnie *Załączniki*.

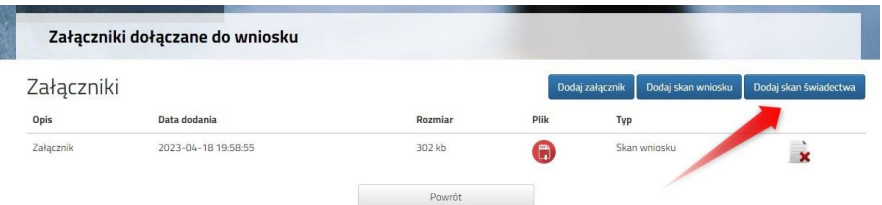

Otworzy się okno, w którym wybieramy plik, dodajemy opis (np. świadectwo) i zapisujemy. W tym samym miejscu, ale odpowiednio opisując załącznik, dodajemy skan wyników egzaminu ósmoklasisty. Pamiętaj, że należy dodać skan dokumentu, który odebrałeś w szkole podstawowej w dniu 3 lipca, Status a nie wydruk z systemu!!!

**Po wpisaniu przez nas ocen ze świadectwa oraz wyników egzaminu ósmoklasisty na naszym koncie widoczne będą punkty**. Wprowadzone wyniki weryfikować będzie szkoła pierwszego wyboru. Liczba punktów kandydata może się różnić w każdym z oddziałów, jeśli brane są pod uwagę różne przedmioty punktowane.

.

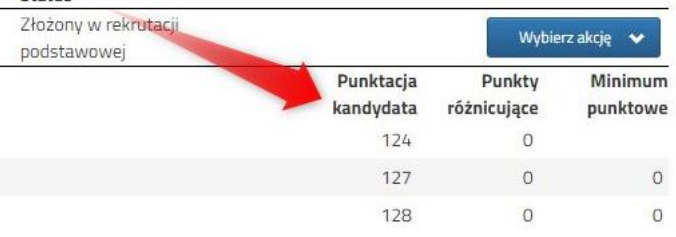